# 13.0 ديربل| ةبلعل يئاقلتل| حالصإل| تازيم Hybrid و ،يلحملا Exchange :ثدحألا و AsyncOS Multi-Tenant و String Queries Ī

## المحتويات

المقدمة المتطلبات الأساسية معلومات أساسية تكوين "ملفات تعريف حسابات" متعددة." تكوين ملف تعريف 365O/Online Exchange تكوين ملف تعريف Exchange المحلي تكوين تعيين المجال تشكيل توصيفات متسلسلة التحقق من كل ملف تعريف حساب استكشاف الأخطاء وإصلاحها معلومات ذات صلة

### المقدمة

تغطي هذه المقالة ميزات الإصلاح التلقائي لعلبة البريد التي تمت إضافتها حديثا (MAR (التي تم تقديمها ل AsyncOS 13.0 لأمان البريد الإلكتروني.

# المتطلبات الأساسية

- 13.0 AsyncOS أو إصدار أحدث ل ESA
- مفاتيح الترخيص الخاصة بسمعة الملف وتحليل الملفات
- التطبيق المحلي ل 365Office MS أو Exchange MS

## معلومات أساسية

تم إدخال MAR في 10.0 AsyncOS ودعم Online 365 Office فقط.

إمكانات نظام التشغيل AsyncOS الأحدث:

Microsoft Office 365 على المستضافة البريد علبة - Microsoft Exchange Online ●

- محلي Microsoft Exchange خادم محليا Microsoft Exchange ●
- تكوين المستاجر المختلط/المتعدد مجموعة من علب البريد التي تم تكوينها عبر عمليات النشر المحلية ل Microsoft Exchange و Microsoft Exchange Online

يمكن العثور على خطوات الإعداد الأولية في دليل إعداد MAR الأصلي ل 365O مع إضافة لتغييرات 365O على 13.0 والإصدارات الأحدث.

#### لا تزال المقالة الأصلية صالحة وهي تغطي شرحا للميزة بالإضافة إلى الخطوات لإنشاء شهادات لتطبيق Azure 365O وإعدادات ESA واستكشاف الأخطاء وإصلاحها بشكل عام.

[كيفية تكوين إعدادات علبة بريد AD Azure و 365 Office ل ESA](/content/en/us/support/docs/security/email-security-appliance/211404-How-to-configure-Azure-AD-and-Office-365.html)

#### تغييرات جديدة على أذونات واجهة برمجة التطبيقات (API (من جانب Azure ل 13.0

يوفر <u>[دليل المستخدم](https://www.cisco.com/c/ar_ae/support/security/email-security-appliance/products-user-guide-list.html)</u> الحالي المزيد من التفاصيل التفصيلية لميزة المعالجة التلقائية.

الفصل: تصحيح الرسائل تلقائيا في علب البريد

# تكوين "ملفات تعريف حسابات" متعددة."

يدعم 13.0 ESA والإصدارات الأحدث ملفات تعريف الحسابات المتعددة التي تم إنشاؤها باستخدام Exchange :كليهما أو Exchange On-Based أو Online

- إذا كانت شركتك تحتوي على إعداد معقد بمجالات منفصلة وموجودة على عمليات نشر مختلفة
- إذا كانت شركتك تستوعب عملية اقتناء جديدة وترغب في تضمين مجالها لاستخدام ميزة MAR ثم إن إنشاء ملفات تخصيص حسابات متعددة من شأنه أن يسمح بمرونة أكبر من قدرات ESA السابقة

### تكوين ملف تعريف 365O/Online Exchange

● يتم تضمين إنشاء ملف تعريف حساب ل Azure365/O في الربطين المذكورين أعلاه في قسم الخلفية. API Graph (Hybrid365/ Office (- حدد هذا الإجراء لتكوين علبة بريد تم نشرها على Exchange عبر الإنترنت وأدخل التفاصيل التالية:

- معرف العميل ومعرف المستأجر للتطبيق الذي قمت بتسجيله في مدخل إدارة Azure.
	- بصمة إبهام للشهادة (قيمة \$base64thumbprint ).
	- تحميل المفتاح الخاص للشهادة. انقر أختر ملف ثم حدد ملف .pem.

#### **Create Account Profile**

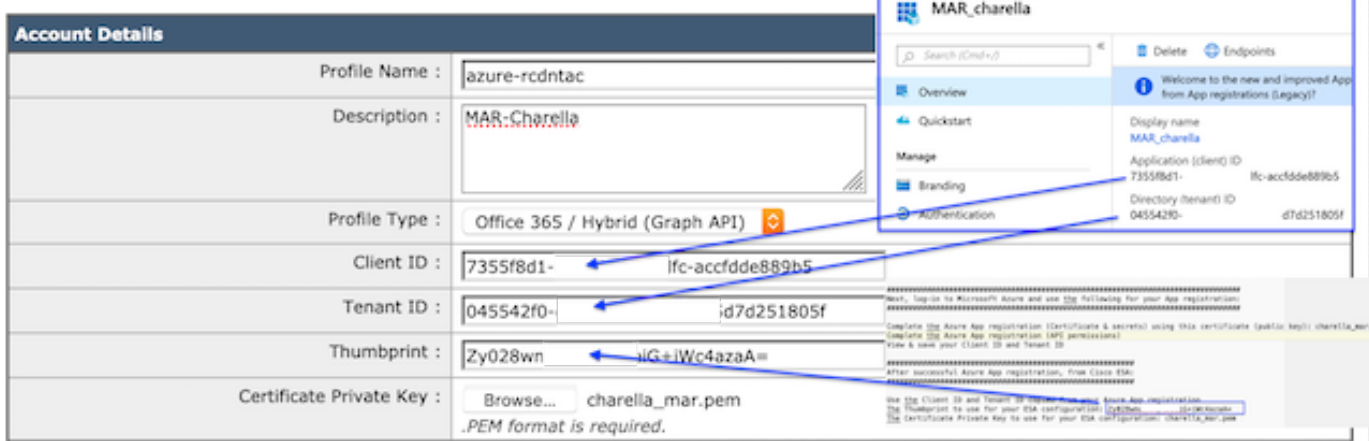

Cancel | Test Connection

### تكوين ملف تعريف Exchange المحلي

- يعد إنشاء ملف تعريف حساب لمثيل Exchange المحلي أبسط بكثير.
- تتطلب هذه الطريقة حساب مستخدم مع ApplicationImpersonation.
- استعرض للوصول إلى مركز إدارة Exchange باستخدام التنسيق التالي، ثم استبدلت بالقيم الخاصة بك. [/https://mail.yourdomain.com/ecp](https://mail.yourdomain.com/ecp/)
- بمجرد الدخول، انتقل إلى اذون > ادوار المسؤول > + لإضافة ملف تعريف جديد. إذا كان لديك دور موجود، يمكنك إضافة حساب المستخدم المعين إلى الأعضاء.
- قم بإنشاء الاسم والوصف. قم بالتمرير إلى أسفل إلى "الأدوار: +" للإضافة، الدور. قم بالتمرير لأسفل، قم بتمييز "انتحال التطبيقات"، إضافة، موافق
	- بالرجوع إلى ملف التعريف الذي تم إنشاؤه حديثا، حدد "الأعضاء: +" حدد موقع حساب المستخدم الذي حددته للاستخدام على ESA وقم بإضافته.
		- تنفيذ كافة التغييرات.
		- تتطلب الإرشادات الأكثر تفصيلا إجراء بحث من جانب المسؤول على صفحات دعم MS.
			- قم بتسجيل الدخول التالي إلى WebUI ل ESA وانتقل إلى إعدادات الحساب.
				- إنشاء ملف تعريف الحساب والاسم والوصف.
				- حدد الخيار المنسدل "نوع ملف التعريف: Exchange على الموقع."
					- قم بملء اسم المستخدم/كلمة المرور والمضيف: القيمة.
					- المعلمات المقبولة للمضيف: يتم تضمين القيمة في الصورة.
						- إرسال التغييرات وتنفيذها.

#### **Create Account Profile**

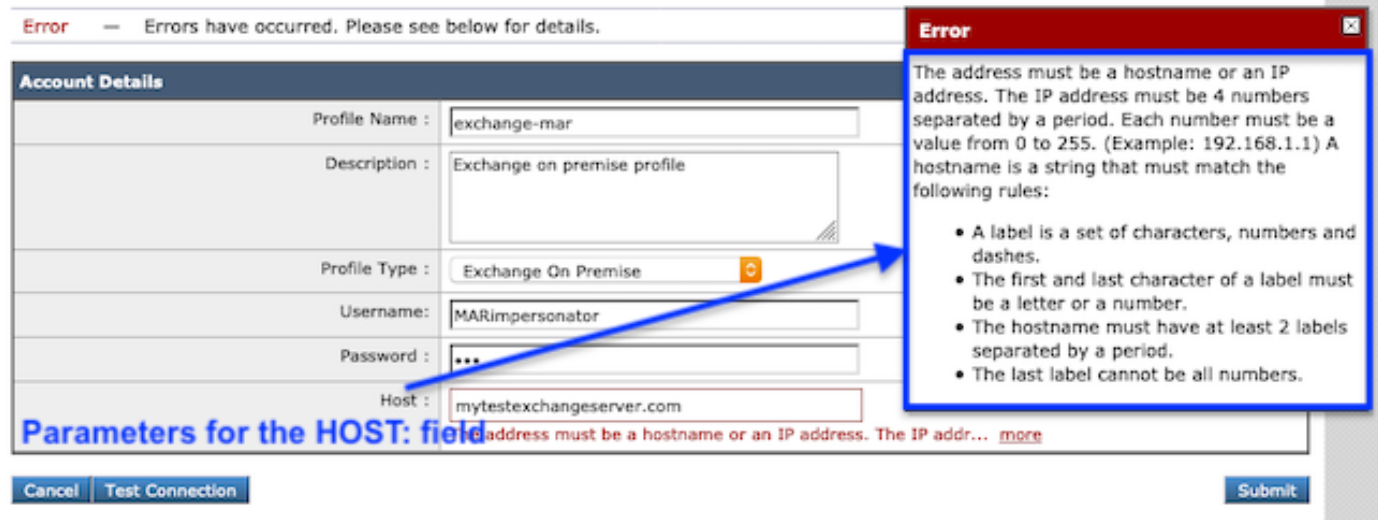

نموذج Exchange في الوضع الأصلي

| <b>Account Profiles 0</b> |                                 |                              |        |
|---------------------------|---------------------------------|------------------------------|--------|
| Create Account Profile    |                                 |                              |        |
| Account Profile Name      | Profile Type                    | Description                  | Delete |
| azure-rtptac              | Office 365 / Hybrid (Graph API) | rtp domains                  | ŵ      |
| exchange-mar-2            | Exchange On Premise             | secondary on premise profile | û      |
| exchange-mar              | Exchange On Premise             | Exchange On-Premise          | 會      |
| azure-rodntac             | Office 365 / Hybrid (Graph API) | MAR-Charella                 | â      |

عينات من ملفات تعريف حساب MAR

# تكوين تعيين المجال

تعيين المجال هو تعيين مجال (مجالات) إلى ملف تعريف حساب.

يتطلب كل تنفيذ تعيين مجال واحد على الأقل:

- .1 انتقل WebUI إلى إدارة النظام > إعدادات الحساب > إنشاء تعيين المجال.
- 2. أدخل أسماء المجالات المفصولة بفواصل (يتم سرد القائمة الكاملة لتنسيقات المجال المقبولة في Image1.)
	- .3 في حالة وجود ملف تعريف حساب واحد فقط في التكوين الكامل، فعليك ملء اسم المجال: ALL.
		- .4 يمكن إستخدام المجال مرة واحدة فقط.

#### **Edit Domain Mapping**

**Domains** 

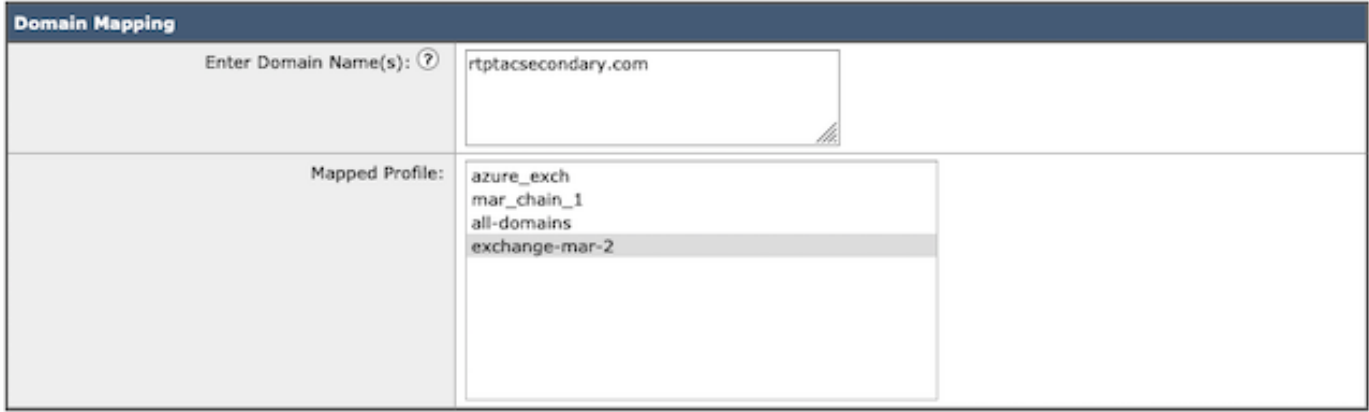

Cancel

Submit

نموذج تعيين

⊠

The following is a list of valid domain formats that can be used to map a Mailbox Profile:

- . The domain can be the special keyword 'ALL' to match all domains in order to create a default domain mapping.
- . Domain names such as 'example.com' Matches any address with this domain.
- · Partial domain names such as '@.partial.example.com' Matches any address ending with this domain
- . Multiple domains can be entered by using a comma separated list of domains.

المجال الصورة

.1 تنسيقات مجال مقبولة

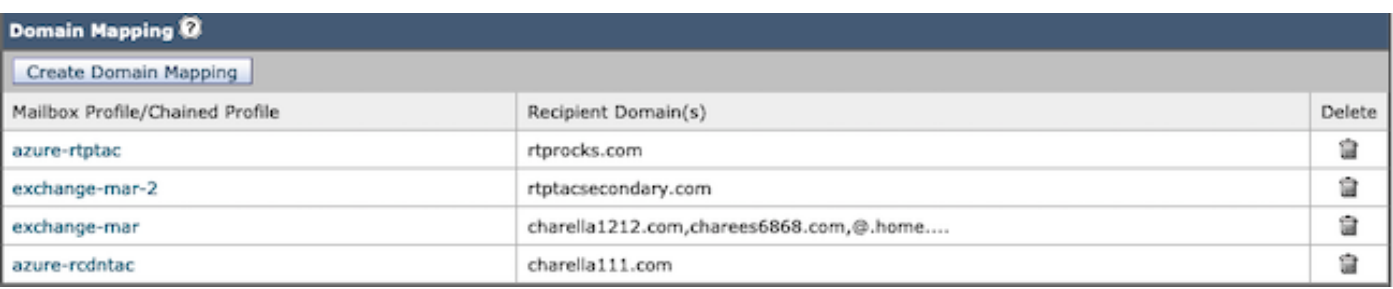

### تشكيل توصيفات متسلسلة

هذا الإجراء مطلوب فقط إذا كنت ترغب في إصلاح الرسائل في علبة بريد على النشر المختلط أو متعدد المستأجرين.

ينبغي إضافة ملفات التعريف حسب أعلى أولوية أولا. ملف تعريف المجال الأكثر إستخداما أولا.

- .1 WebUI < انتقل إلى > إدارة النظام > إعدادات الحساب > إنشاء توصيفات متسلسلة.
	- .2 قم بإضافة اسم التوصيف والوصف.
	- .3 حدد مجال من ملف تعريف Mar: القائمة المنسدلة.
- .4 حدد "إضافة ملف تعريف حساب" لإضافة ملف تعريف مجال آخر حتى تكتمل الخيارات.
	- .5 إرسال التغييرات وتنفيذها.

#### **Create Chained Profile**

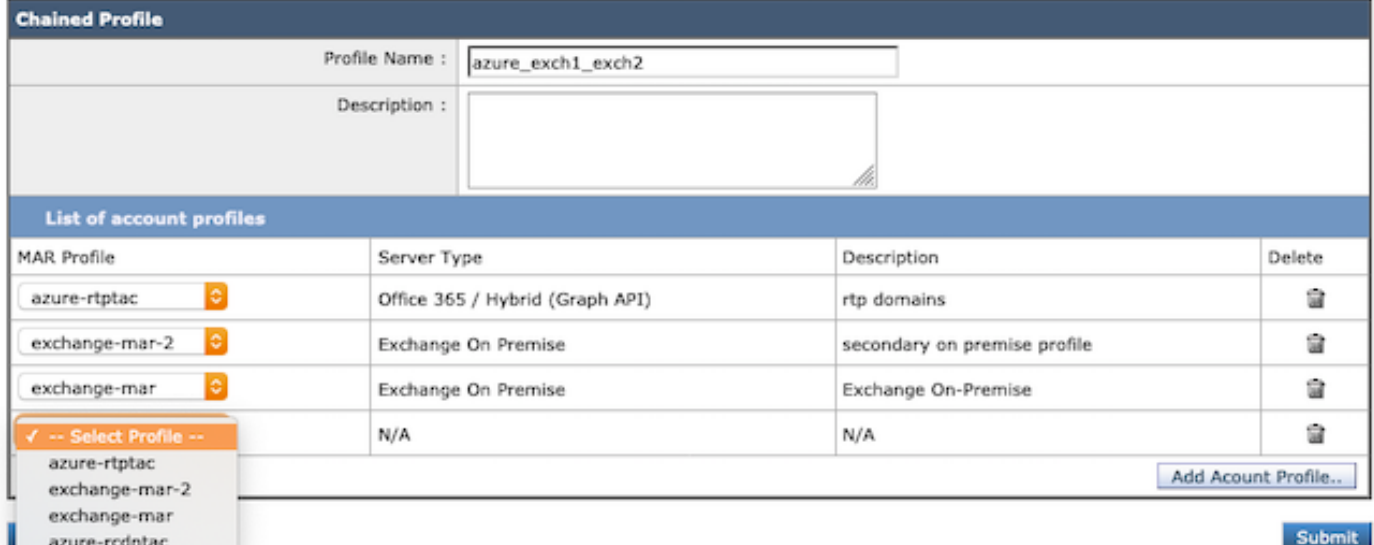

إنشاء ملف تعريف السلسلة.

# التحقق من كل ملف تعريف حساب

تأكد من كل ملف تخصيص حساب بتحديد الزر 'إختبار ملف التعريف' أثناء وجوده في ملف تخصيص منفرد.

.1 WebUI < تصفح > إدارة النظام > إعدادات الحساب > إختيار أحد ملفات تعريف الحساب

- .2 حدد الزر الأيسر السفلي 'إختبار الاتصال'.
- .3 قم بملء 'حقل عنوان البريد الإلكتروني:' وحدد 'إختبار الاتصال.'

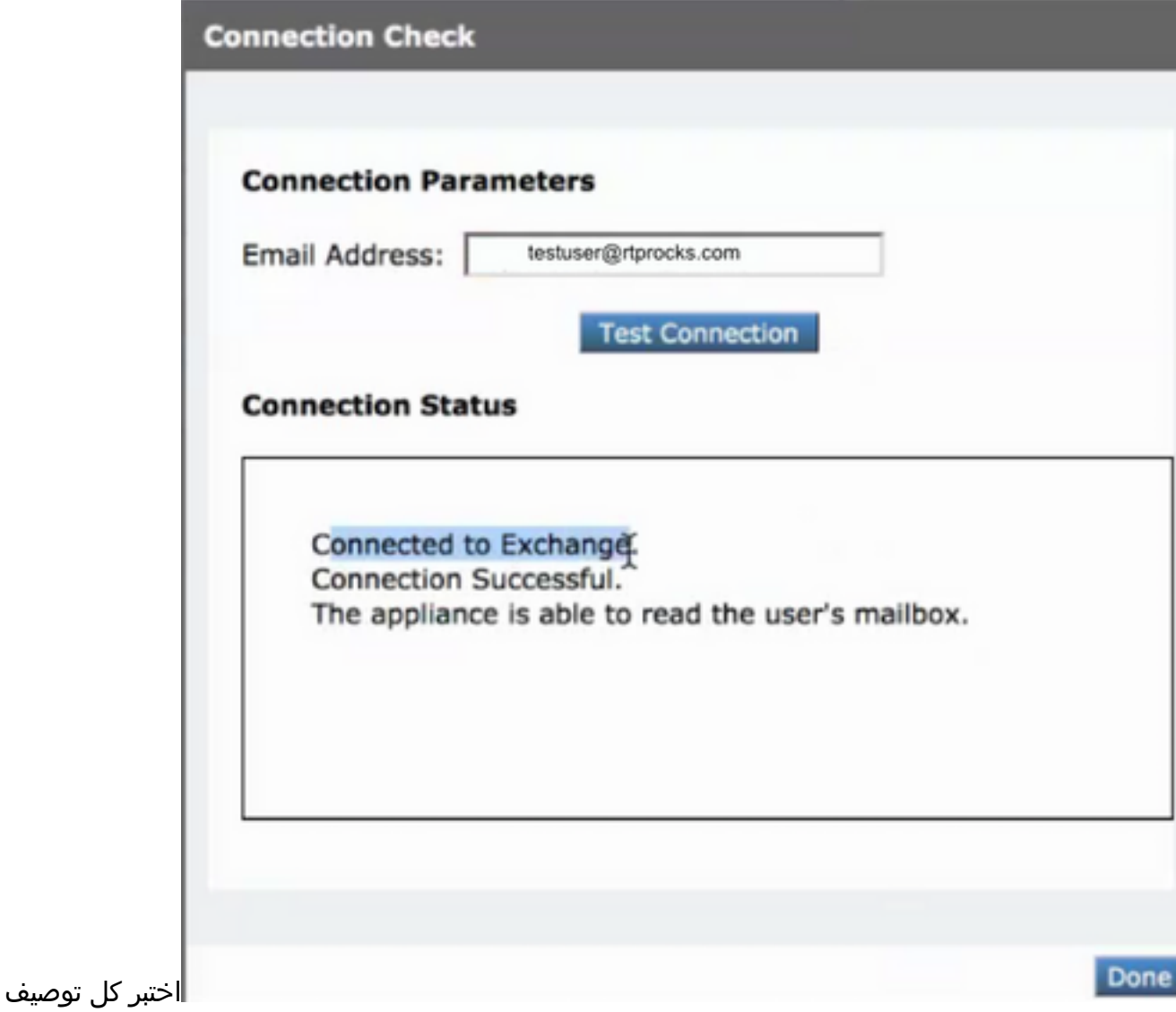

للتحقق من الاتصال الناجح

# استكشاف الأخطاء وإصلاحها

تحتوي السجلات على:

- logs\_mail: إجراء الإصلاح النهائي وملخص
- LOGS\_MAR: التسلسل الذي تم إجراء المعالجة فيه
- خيار إختبار الاتصال في واجهة المستخدم: يستخدم للتحقق من الاتصال والإذن

هناك الكثير من المعلومات التي يمكن تحديدها بواسطة إختبار البريد الإلكتروني من "إعدادات الحساب":

#### أستكشاف الأخطاء وإصلاحها باستخدام اتصال الاختبار

- لا يحتوي عنوان SMTP على أية علبة بريد مقترنة به. علبة بريد المستخدم التي يتم إستخدامها غير موجودة.
- تم رفض الوصول. تحقق من بيانات الاعتماد وحاول مرة أخرى. لا يحتوي التطبيق المكون في Microsoft Azure على الإذن المطلوب للوصول إلى علبة بريد 365 Office.
- لم يتم العثور على التطبيق ذي المعرف '<client\_id>' في الدليل <tenant\_id>. معرف العميل الموجود في صفحة إعدادات ملف تعريف الحساب غير صالح.
- لم يتم العثور على مساحة اسم للخدمة'<tenant\_id> في مخزن البيانات. معرف المستاجر في صفحة إعدادات ملف تعريف الحساب غير صالح.
- حدث خطأ أثناء التحقق من صحة بيانات الاعتماد. فشل التحقق من صحة بيانات الاعتماد. بصمة إبهام الشهادة

في صفحة ملف تعريف الحساب غير صحيحة.قد يكون نوع ملف التعريف المستخدم للوصول إلى علبة البريد غير صحيح. على سبيل المثال، إمكانية الوصول إلى علبة بريد في وضع الاستعداد باستخدام ملف تعريف Office .365قد تكون الأذونات المطلوبة للوصول إلى علبة البريد مفقودة.

- تم إدخال اسم مستخدم أو كلمة مرور غير صحيحة لخادم Exchange. اسم مستخدم حساب المنتحل وكلمة المرور المدخلين في ملف التعريف غير صالحين.
- لا يملك الحساب إذنا لانتحال صفة المستخدم المطلوب. لم يتم تعيين امتيازات دور المنتحل إلى حساب المستخدم الذي تم تكوينه في ملف التعريف.
	- الرجاء التحقق من أن <hostname> المضيف هو عنوان خادم Exchange صالح. اسم المضيف لخادم prem-On Exchange الذي تم إدخاله في ملف التعريف غير صالح.
- يتعذر الوصول إلى علبة البريد باستخدام ملف التعريف هذا أو قد تكون الأذونات المطلوبة مفقودة. يتم الوصول إلى علبة بريد صالحة باستخدام النوع الخطأ لملف التعريف. مثال على صندوق بريد على الخادم يتم الوصول إليه باستخدام ملف تعريف 365O.

نموذج من المعالجة الناجحة لملف تعريف واحد:

Fri Aug 30 11:57:30 2019 Info: Process ready for Mailbox Remediation **Fri Aug 30 12:29:54 2019 Info: MID: 782107 Attempting to remediate using `azure-rtptac` profile for recipient testuser@rtprocks.com. Attempt number : 1** Fri Aug 30 12:29:54 2019 Info: MID: 782107 Trying to perform the forward and delete action on :Office 365 or Hybrid exchange for SHA256 1e6f324 982d4eb71ad967e79261a6435aef928b57bc523dbb3e7de4ed65941ab recipient's .(testuser@rtprocks.com) mailbox Fri Aug 30 12:29:58 2019 Info: MID: 782107 Message forwarded successfully to .admin\_mar@rtprocks.com Fri Aug 30 12:29:58 2019 Info: MID: 782107 Message deleted successfully from .testuser@rtprocks.com mailbox Fri Aug 30 12:29:58 2019 Info: MID: 782107 Remediation succeeded with `azure-rtptac` profile for

.recipient testuser@rtprocks.com

نموذج من المعالجة الناجحة لملف تعريف متسلسل:

#### **Mon Oct 14 15:01:01 2019 Info: MID: 24 Attempting gto remediate using 'azurertptac' profile for recipient charella@rtptacsecondary.com . Attempt number : 1**

Mon Oct 14 15:01:01 2019 Info: MID: 24 Trying to perfrm the delete action on Office 365 or Hybrid exchange for SHA256: 1e6f324982d4eb71ad967e79261a6435aef928b57bc523dbb3e7de4ed65941ab recipients (charella@rtptacsecondary.com) mailbox

Mon Oct 14 15:01:09 2019 Info: MID: 24 Unable to read message(s) from the recipient's (charella@rtptacsecondary.com ) mailbox. Error: The mailbox cannot be accessed using this profile or the required

permissions may be missing

#### **Mon Oct 14 15:01:09 2019 Info: MID: 24 Attempting to remediate using 'exchange-mar-2' profile for recipient charella@rtptacsecondary.com . Attempt number : 1**

Mon Oct 14 15:01:09 2019 Info: MID: 24 Trying to perform the delete action on On Premise Exchange for SHA256: 1e6f324982d4eb71ad967e79261a6435aef928b57bc523dbb3e7de4ed65941ab .recipient's (charella@rtptacsecondary.com) mailbox

> Mon Oct 14 15:01:16 2019 Info: MID: 24 Message deleted successfully from .charella@rtptacsecondary.com mailbox

Mon Oct 14 15:01:16 2019 Info: MID: 24 Remediation succeeded with 'exchange-mar-2' profile for .recipient charella@rtptacsecondary.com. Not trying further profile

### معلومات ذات صلة

- [كيفية تكوين إعدادات علبة بريد AD Azure و 365 Office ل ESA](/content/en/us/support/docs/security/email-security-appliance/211404-How-to-configure-Azure-AD-and-Office-365.html)
	- [دعم & وثيقة سيسكو سيستمز](http://www.cisco.com/cisco/web/support/index.html?referring_site=bodynav)
- [أجهزة أمان البريد الإلكتروني Appliance Security Email Cisco دعم المنتج](/content/en/us/support/security/email-security-appliance/tsd-products-support-series-home.html)
	- [الإصدار ملاحظات Cisco Email Security Appliance جهاز](https://www.cisco.com/c/ar_ae/support/security/email-security-appliance/products-release-notes-list.html)●
- [جهاز أمان البريد الإلكتروني من Cisco أدلة المستخدم النهائي](https://www.cisco.com/c/ar_ae/support/security/email-security-appliance/products-user-guide-list.html)
	- [أجهزة إدارة أمان المحتوى من Cisco دعم المنتج](/content/en/us/support/security/content-security-management-appliance/tsd-products-support-series-home.html)
	- [جهاز إدارة أمان المحتوى من Cisco ملاحظات الإصدار](https://www.cisco.com/c/ar_ae/support/security/content-security-management-appliance/products-release-notes-list.html)
- [جهاز إدارة أمان المحتوى من Cisco أدلة المستخدم النهائي](https://www.cisco.com/c/ar_ae/support/security/content-security-management-appliance/products-user-guide-list.html)

ةمجرتلا هذه لوح

ةي الآلال تاين تان تان تان ان الماساب دنت الأمانية عام الثانية التالية تم ملابات أولان أعيمته من معت $\cup$  معدد عامل من من ميدة تاريما $\cup$ والم ميدين في عيمرية أن على مي امك ققيقا الأفال المعان المعالم في الأقال في الأفاق التي توكير المالم الما Cisco يلخت .فرتحم مجرتم اهمدقي يتلا ةيفارتحالا ةمجرتلا عم لاحلا وه ىل| اًمئاد عوجرلاب يصوُتو تامجرتلl مذه ققد نع امتيلوئسم Systems ارامستناه انالانهاني إنهاني للسابلة طربة متوقيا.